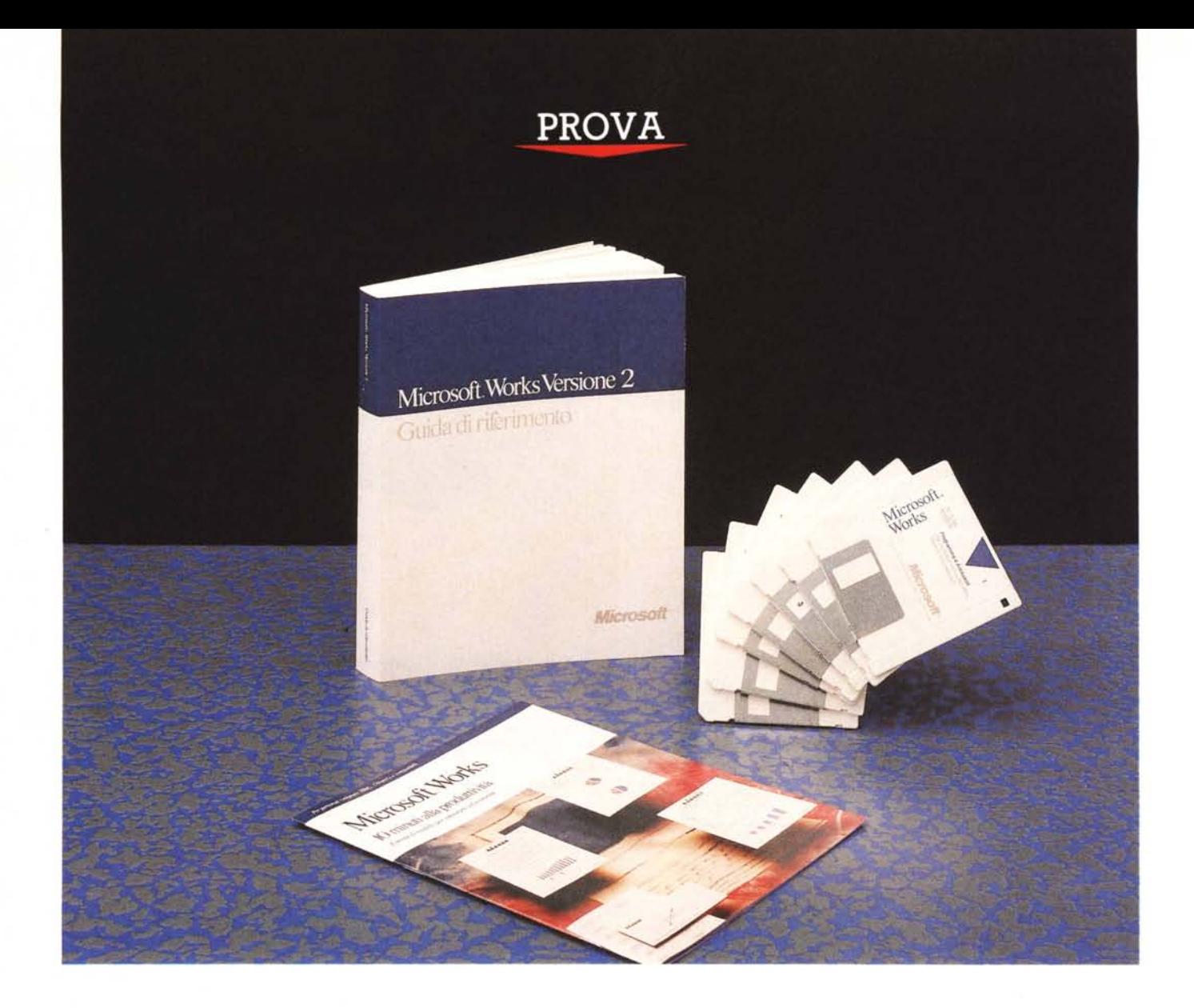

# **Microsoft** *Works 2.0*

*di Francesco Petroni*

I *Personal Computer, una delle cui caratteristin questi giorni mi capita di sentire la mattina alla radio* e *di vedere spesso sui quotidiani la pubblicità di una famiglia di che* è *quella di «essere operativo da subito" in quanto ha in dotazione,* e *quindi ha già installato, Microsoft Works 2.0.*

*Da questa semplice osservazione, che può aver fatto chiunque, si deducono immediatamente le due caratteristiche principali di Microsoft Works* 2. O. *La prima* è *che si tratta di un prodotto integrato, che copre quindi varie esigenze,* e *la seconda* è *che* è *un prodotto*

*«entry level", ed* è *quindi destinato soprattutto ad utilizza tori alle prime armi.*

*Per «entry leve!», ormai, si intende non solo che si tratta di un prodotto facile da utilizzare,* ma *soprattutto che si tratta di un prodotto facile da imparare, in quanto,* è *il caso di Works, incorpora un vero* e *proprio corso autodidattico, organizzato per argomenti,* e *richiamabile in qualsiasi momento* e *da qualsiasi funzionalità.*

*., Anche i vari prodotti per Windows che Microsoft «sforna" periodicamente, dispongono tutti di «coursware" incorporato di tipo*

*CBT (Computer Based Training), ad esempio quello di Excel si chiama EXCELCBT. In pratica si tratta di superfunzionalità inserite nel prodotto stesso.*

*Works, prima versione,* è *stato già provato da* MC *quasi due anni fa (numero* 80 *del dicembre* 1988) *per cui, come al solito, suggeriamo ai più interessati una con"!òultazione della propria raccolta di* MC, *mentre l'attuale versione* è *stata preannunciata, nel numero scorso di* MC, *nelle NEWS. Noi nel descrive*re *ora la nuova versione, citeremo comunque, quando sarà il caso, le varie novità,*

# *L'utilizzatore ideale di Works 2.0*

Il notevole sviluppo che ha avuto il software destinato agli utenti finali sta comportando una certa differenziazione tra i prodotti, che è giusto che siano diversificati sulla base non solo delle differenti capacità elaborative delle macchine (e oggi tra un 8088 a 5 megaHertz, o quasi, ancora in produzione, e un 80386 a 33 megaHertz c'è una bella differenza), ma anche sulla base delle differenti preconoscenze e necessità dell'utilizzatore.

Oggi, a parecchi anni dalla nascita dell'Informatica Individuale, esistono infatti più categorie di utenti, differenziate, ad esempio, a seconda della tipologia di prodotto che utilizzano, o a seconda delle conoscenze che hanno, o a seconda dell'anzianità che hanno nella materia.

Quando però un generico utilizzatore è alle prime armi, non ha nessuna preconoscenza, non ha ancora le idee chiare su quale prodotto gli possa servire e in alcuni casi non dispone di un computer molto evoluto.

La soluzione più corretta è quella di cominciare con un prodotto che costa poco, che fa un po' di tutto, che gira su qualsiasi macchina, anche solo a dischetti, ed è costruito per essere autoappreso. E Microsoft Works 2.0 è tutto questo.

Tornando alla pubblicità del computer «subito operativo» mi viene in mente un'altra considerazione, un po' personale, ma su cui molti di voi si troveranno d'accordo.

Oggi gli utilizzatori normali dei personal computer non sono solo degli appassionati di informatica, ma sono anche i normali lavora-' tori d'ufficio, che si trovano, da un giorno all'altro, sulla propria scrivania «un coso» e non sanno che farei.

Un'altra importante categoria di utilizzatori è costituita da quelle persone che intuiscono che il computer può servire loro per la propria attività, ma non sanno da che parte cominciare. Chiedono consigli agli «esperti», ma questi danno sempre consigli di tipo personale e quindi quasi sempre scorretti.

Un esperto consiglia l'ultimo tipo di macchina e l'ultimo tipo di prodotto software. In genere soluzioni costose e ostiche per l'utente, anche se «volenteroso», alle prime armi.

È come se uno che non sa guidare per niente chiedesse un parere ad un pilota professionista. Questo non risponderà mai «ti serve un'utilitaria e comincia andando pianissimo», ma dirà «ti serve, come minimo, una xxx turbo».

Anche nel mondo del software ormai esistono «utilitarie», economiche e facili da guidare anche da chi le usa saltuariamente, e macchine più potenti, destinate ai professionisti.

Limitando il nostro discorso alla produzione Microsoft. notiamo ad esempio la presenza di ben quattro Word Processor, il WP di Works, il Write di Windows, il Word 5, il Word per Windows, per non citare anche le versioni per OS/2 di questi ultimi due.

#### **Microsoft Works** 2.0

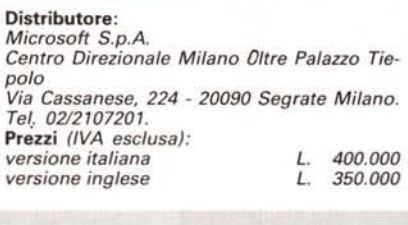

L'idea della Microsoft, e non si puo che condividerla, è che gli utilizzatori hanno differenti necessità, e quindi il produttore deve offrire una gamma di prodotti differenti, sia per finalità che per prezzo.

Inoltre, ed è sicuramente il caso della linea dei Word Processor della Microsoft. la scelta iniziale di un prodotto meno evoluto non significa mai tagliarsi i ponti alle spalle. Si

*Figura* 1 - *Microsolt Works 2.0 - Ambiente operativo. L'ambiente operativo di Works 2.0 è un Windows adattato al carattere e ricorda, per questo motivo, il Quattro Pro. I lile aperti (al massimo 8 con temporaneamente) occupano finestre posizionabili* e *dimensionali sullo schermo, le varie funzionalità si richiamano attraverso un sistema di menu a tendina* e *di finestre di dialogo.*

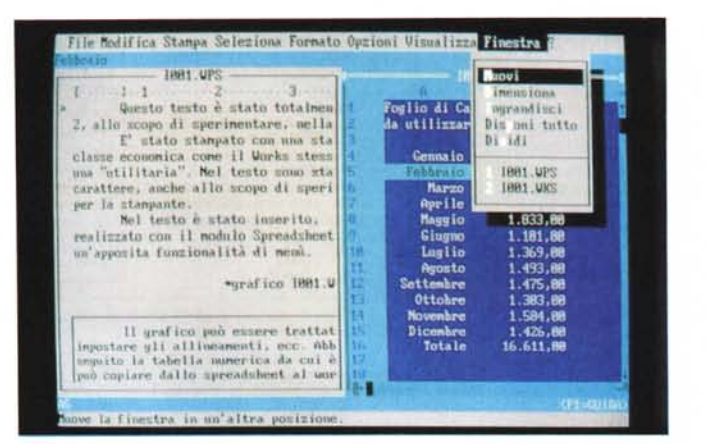

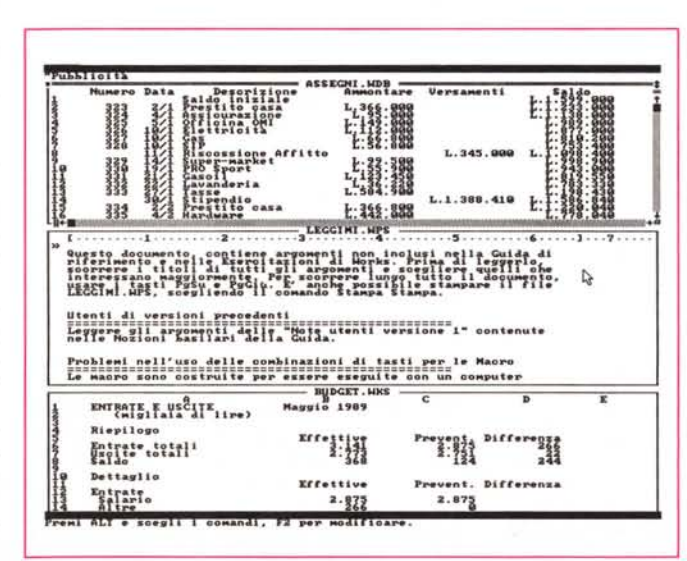

può progressivamente passare al prodotto successivo, senza perdere il lavoro già fatto, perché esistono funzionalità di conversione di file, e senza perdere le conoscenze immagazzinate, perché i comandi in comune, tra i prodotti di categoria differente, sono ormai del tutto omogenei.

In particolare chi comincia con Works 2.0, spende poco e impara facilmente. Un giorno che dovesse o volesse evolvere verso prodotti più avanzati trova, sempre per rimanere in casa MS, Excel che accetta lavori fatti con il modulo Spreadsheet di Works 2.0, e Word 5 o WinWord, che accettano testi scritti con il WP di Works.

# *Materiale in dotazione* **e** *installazione*

Il look del materiale è quello dei prodotti economici Microsoft, un solo manualone, una busta sigillata con i dischetti e qualche opuscolo, il tutto in una scatola di cartone leggero, stile MS.

Gli opuscoli sono:

*Figura* 2 - *Microsoft Works 2.0 - I tre moduli principali. Works è un prodotto integrato basato su tre moduli differenti, che producono tre tipi di file differenti. WKS il foglio elettronico, WPS l'elaboratore dei testi. e WBD il gestore degli archivi. Qui, in una hard copy del video a 60 righe, li vediamo tutti e tre. Esistono altri moduli accessori, come Grafica, Comunicaziom~ l'Orologio, la Calcolatrice. L'unione e le sinergie tra i vari*  $elementi$  «fa la forza» *del prodotto.*

# PROVA MICROSOFT WORKS 2.0

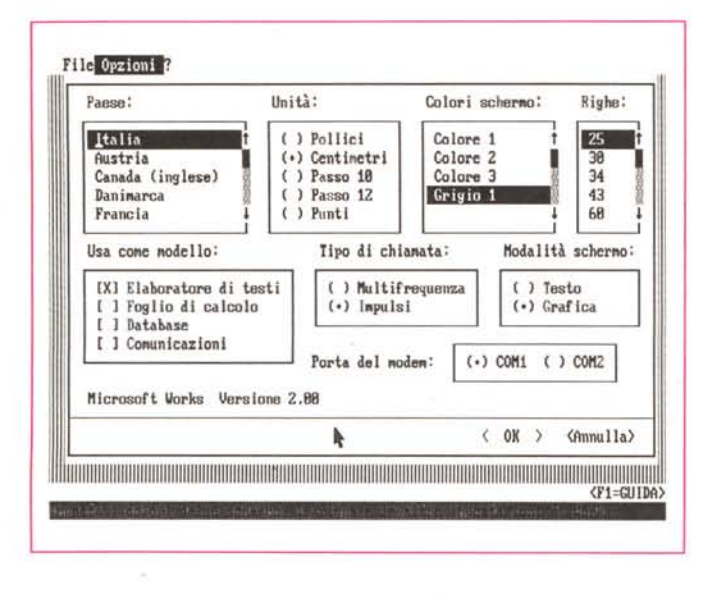

*Figura* 4 - *Microsoft Works 2.0 - Help in linea. Works è stato realizzato in modo da facilitare al massimo l'apprendimento, anche all'utente alle prime armi. Costui* si *può awalere dell'help sensitivo, che può essere anche percorso per argomenti, e su ciascun argomento di una lezione, che può essere eseguila anche durante il normale lavoro.*

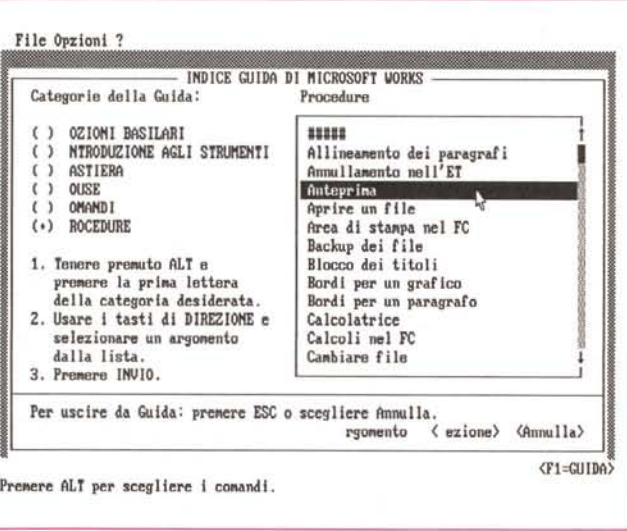

Microsoft Works - 10 minuti di produttività (in 16 pagine), in pratica un minicorso da seguire passo passo utilizzando i file di prova che vengono caricati in fase di installazione.

Microsoft Works - Guida per il responsabile di rete. Esiste una versione di Works per rete, che va installata sul Server. È possibile utilizzare differenti Drivers di schermo per ciascuna Workstation, nonché aprire i file in modalità sola lettura (permesso l'accesso ma non il salvataggio) oppure in modalità esclusiva (accesso precluso alle altre Workstation).

Il manuale principale é: Microsoft Works 2.0 - Guida di Riferimento. Con una introduzione al manuale e una introduzione al prodotto, in due capitoli. Segue la guida di riferimento vera e propria con capitoli riguardanti l'Elaboratore dei Testi, il Foglio di Calcolo, i Grafici, il Database e le Comunicazioni.

Segue un capitolo sui File, sulle Finestre e sui vari accessori, tra cui un orologio e una calcolatrice.

Il manuale di circa 550 pagine complessive, si chiude con 6 appendici (Stampa, Funzioni, Interscambio dati con altri prodotti, Messaggi, Macro ed Installazione) e con l'indice analitico.

I dischi, 7 nella versione da 3 e 1/2, si chiamano rispettivamente:

Programma ed Accessori.

Setup e Programma di Conversione dell'elaboratore dei Testi.

Driver Stampanti 1 e 2.

Controllo Ortografia e Guida.

Apprendimento di Works 1 e 2.

Apprendimento di Works 3 e 4.

Programma ed Accessori e Disco di Backup, L'installazione é nello standard Microsoft e

quindi totalmente guidata. Il sistema di protezione é, sempre nello standard Microsoft, di tipo pesante e permette una sola installazione alla volta.

Il che vuoi dire che se volete utilizzare Works su più macchine, cosa che ad esempio a me capita sempre quando provo un nuovo prodotto, occorre disinstallarlo dalla prima per poterlo installare sulla seconda e viceversa.

È possibile anche una installazione su dischi flessibili, sia da 5 e 1/4 che da 3 e 1/2, per chi non dispone di disco rigido. In alcune situazioni operative sarà pertanto necessario cambiare il dischetto presente nel drive,

# *L'ambiente Works 2.0*

*Figura* 3 - *Microsoft Works 20 - Impostazioni.* Si *tratta, come* si *può vedere, di una finestra che permette di definire le varie caratteristiche operative, con cui lavorare. Interessante è la possibilità, sempre comoda quando* si *fa del Windowing, di lavorare, se la scheda video lo permette, con più righe e in modalità grafica.*

Works 2 è un prodotto integrato, dispone quindi di più moduli, riconducibili a categorie di prodotti stand-alone e di alcune funzionalità in comune. I moduli principali sono tre, il Word Processor, lo Spreadsheet e il Filer e ne parleremo tra un po' (vedere figura 1 e l'hardcopy in figura 2).

Si possono aprire fino a 8 applicazioni, cui corrisponde un file, ognuna di un tipo tra i tre citati o del sottotipo Comunicazioni. I file rispettivi hanno desinenza WPS, WKS, WDB e WCM.

Ogni applicazione può occupare una finestra, dimensionabile e posizionabile sul video. Si passa da una applicazione all'altra clickandoci sopra con il mouse, o se si lavora da tastiera, con una apposita sequenza di tasti.

Si può operare quindi con il mouse, e tutte le operazioni sono del tutto intuitive, oppure con la tastiera. Il menu dei comandi in questo caso si richiama semplicemente pigiando il tasto Alt.

A seconda dell'applicazione attiva al momento appare in alto una specifica barra di menu, in cui sono presenti voci fisse, indipendenti dall'applicazione, e voci variabili. Le voci fisse sono:

FILE, che si occupa della gestione dei file, sia in relazione al loro utilizzo con Works, sia in termini generali, ad esempio per simulare alcune operazioni DOS, come il Copy, i comandi di Subdirectory, ecc.

È anche possibile, attraverso Works, chiamare comandi DOS o addirittura chiamare altri programmi, attraverso una funzione di shell.

Da File si accede anche ad un programma di conversione per i file testuali che permette di scrivere e leggere formati MS Word, IBM DCA e MS RTF. È anche possibile leggere e scrivere, direttamente, il formato Lotus 123, con ovvie eccezioni in caso di utilizzo di funzioni non in comune. Per passare dati da e verso un altro Filer o un DBM esiste la strada ASCII.

OPZIONI, si occupa del settaggio delle impostazioni di lavoro, cambiabili al volo (fig. 3), Permette l'accesso all'orologio, che serve per impostare degli «allarmi». In pratica si digita orario, frequenza e testo dei vari messaggi, che appaiono al momento opportuno, anzi puntualmente, sul video. È disponibile anche una piccola calcolatrice, che esegue solo le quattro operazioni.

Un'altra opzione è quella che attiva il modem, se ovviamente si dispone di un modem adatto e se sono stati impostati i settaggi giusti. La funzione di menu si chiama Componi il Numero.

**FINESTRE.** Serve per muovere, dimensionare e ingrandire le varie finestre, e quindi perde parte della sua importanza in caso di lavoro con il mouse. È inoltre possibile dividere in due o quattro riquadri ciascuna finestra. Il comando Disponi suddivide lo spazio disponibile equamente tra le applicazioni attive.

In fondo alla tendina appare l'elenco delle applicazioni aperte e questo elenco può essere utilizzato per passare, via tastiera, da un'applicazione ad un'altra.

**STAMPA.** La voce di menu Stampa è presente in tutti i menu ed ha delle sottovoci comuni a tutti gli ambienti, come quelle con cui si gestiscono margini, piedini e testatine, o che impongono dei salti pagina, ecc., quelle che lanciano la preview e la stampa vera e propria.

Tra le voci non in comune citiamo quelle che permettono di selezionare pagine nell'ET, zone nel FC e record nel DB.

7. Il punto interrogativo sta per Help. Si attiva anche premendo F1, è di tipo sensitivo ma permette anche un accesso attraverso un Indice, suddiviso in 6 categorie e poi in argomenti.

Una delle opzioni dell'help è «Lezioni», che si svolgono in due fasi, dapprima viene esposta la teoria, e poi l'utente deve eseguire un esercizio pratico (figure 4 e 5).

## *Macro*

Le Macro costituiscono una funzionalità un po' nascosta in quanto lo specifico menu si richiama premendo Alt *l.* Funzionano con il sistema del registratore, e ad ognuna di esse viene associato un nome e un tasto scorciatoia.

Oltre ai comandi registrati via via che si eseguono, nella macro possono essere inseriti anche comandi pausa, di input, secondo varie modalità, per creare cicli, subroutine, ecc.

Il risultato della Macro, più o meno arricchita di comandi di input. si concretizza in un file testuale MACRO.INI che può anche essere editato, per controllo e correzione, dall'elaboratore dei testi.

Il MACRO.INI viene caricato in fase di lancio del prodotto ed in tal modo le macro realizzate sono sempre disponibili. Quindi costruendo varie versioni del MACRO.INI si possono in pratica gestire librerie di Macro.

# *Comunicazioni*

Il modulo Comunicazioni permette lo scambio di messaggi e file tra due computer allegati con un comune cavetto seriale, oppure collegati a distanza tramite modem e linee telefoniche.

I servizi svolti da tale modulo, che dispone di una propria barra di menu con proprie specifiche voci, sono relativi all'impostazione delle specifiche e all'attivazione del collegamento, ed è Works che «fa il numero», se si dispone di un modem Hayes compatibile.

Una volta in linea si possono scambiare messaggi, si possono emulare terminali, si

*Figura* 5 - *Microsoft Works* 2. *O - Lezioni. Questa è una lezione sull'argomento Relazioni. In pratica l'utente, dopo aver seguito una lezione teorica, esegue in maniera del tutto guidata una certa funzionalità su un facsimile dell'ambiente Works, in cui digita* i *comandi «reali", gli stessi che deve digitare durante il normale lavoro.*

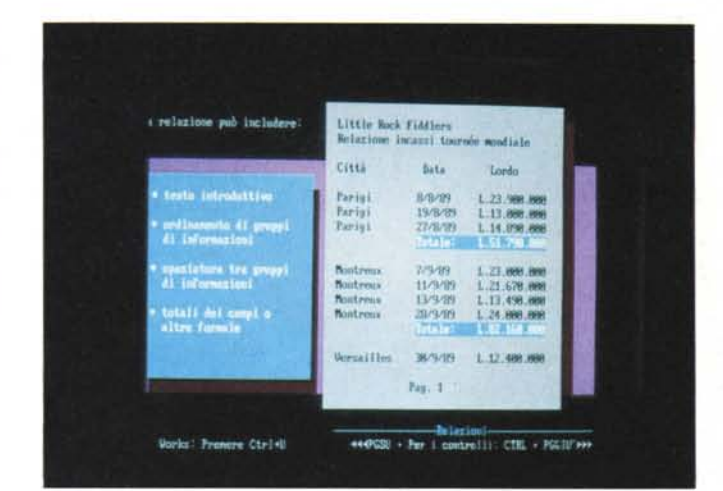

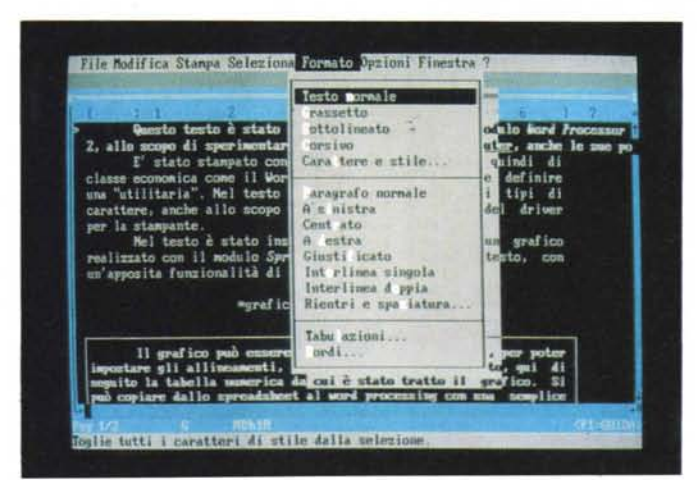

*Figura* 6 - *Microsoft Works 2.0 - Il modulo Word Processar. L'organizzazione delle funzionalità del modulo Word Processar ricorda quella standard nei prodotti Microsoft, Word in testa. È sofisticato al punto di disporre del controllo Ortografico* e *della gestione delle note a piè di pagina. Il comando principale del menu del WP (anzi per dirla alla Works del ETI è* sicuramente «forma*to", che permette anche di scegliere tra* i *font disponibili sulla stampante installata.*

*Figura* 7 - *Microsoft Works 2.0 - Il modulo Spreadsheet. Il Foglio Elettronico (FC per Worksl è al livello di un* 123 *versione l.a, di cui riconosce, sia in lettura che in scrittura, il formato. Questo significa che ha buone funzionalità di calcolo, ma è un po' scarso in funzionalità di stringa* e *di data base. Può interagire, tramite le funzioni in comune tra* i *moduli, con il Word Processar* e *con il Filer.*

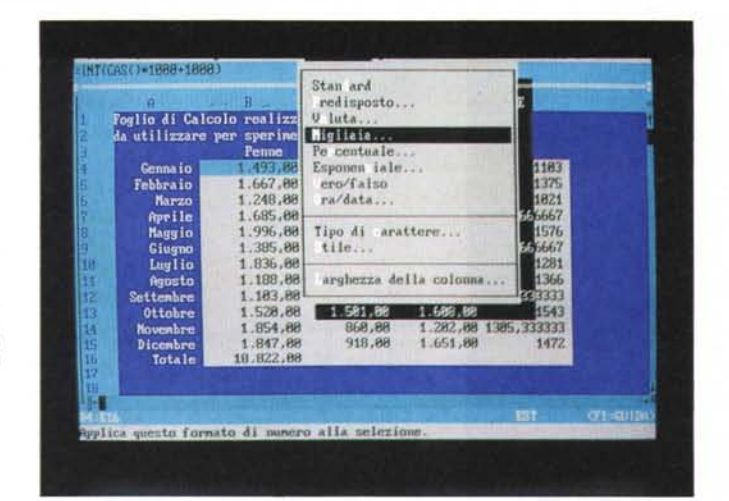

possono ricevere e inviare file.

Il file di Comunicazioni, che ha desinenza WCM, contiene tutte le impostazioni del collegamento, mentre il testo della comunicazione viene «parcheggiato» su un buffer dal quale si può scaricare su file di altra tipologia o viceversa. I file possono essere ASCII. binari, o file Works e il protocollo di controllo utilizzato è l'XModem.

# *I moduli principali - WP alias ET*

Le funzionalità dell'elaboratore di testi assomigliano abbastanza a quelle presenti nel Word 5, anche organizzativamente. Le due tendine principali sono la Formato, attraverso la quale si impostano tutte le specifiche estetiche del testo, dei paragrafi, le tabulazioni (quattro tipi). ecc. e la Modifica, che serve

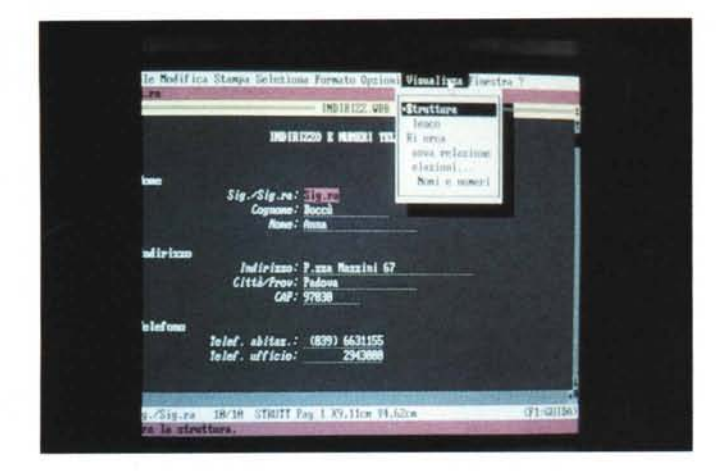

Figura 8 - Microsoft Works 2.0 - Il modulo Data Base. Si tratta di un Filer (permette in pratica di realizzare un mono- archivio) appoggiato dichiaratamente sul Foglio di Calcolo e quindi con i limiti e le caratteristiche di quest'ultimo | dati si possono vedere in forma «Struttura», e in forma «Elenco». Su questi si possono costruire dei «Report», che molto<br>inopportunamente Works 2 chiama «Relazioni», così come è poco opportuno definire il «Modulo» come «Struttura».

Figura 9 - Microsoft Works 2.0 - Grafici-Anteprima di stampa. La sezione Business Graphic è dipendente dal modulo Spreadsheet. Dispone di un buon campionario di tipologie e della possibilità di personalizzare i vari elementi del diagramma. È molto intuitiva la videata che permette di eseguire dei mix tra barre e linee, anche su scale differenti.

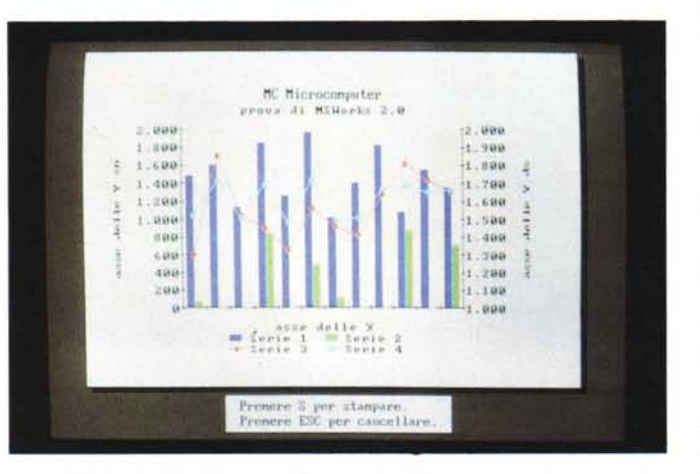

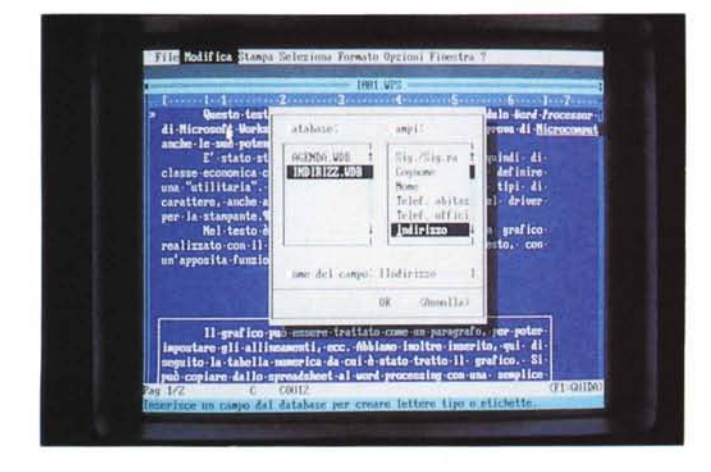

Works 2.0 - Sinergie. Works 2.0 è un prodotto Integrato. Il suo punto di forza è costituito dal «gioco di squadra». Esistono funzionalità in comune tra i vari moduli che permettono di trasferire dati da una parte all'altra. Nella foto l'inserimento di campi di un DB in una lettera. Da non trascurare sono le possibilità di Transfer di dati da e verso Works dai prodotti più diffusi, ad esempio Excel e Word della stessa Microsoft.

ne delle note a Pie' Pagina e alla gestione dei

Stampa, ad esempio quelli per l'impostazio-

ne generale della pagina e per la gestione

delle testatine e piedini, o Opzioni, ad esem-

pio quello che esegue il controllo ortografico.

con possibilità di gestione di un dizionario

Gli altri comandi sono distribuiti sotto

«Segnalibri»

personale

Figura 10 - Microsoft

per le comuni operazioni di blocco (fig. 6).

Sotto Modifica segnaliamo la presenza di tre comandi di tipo Inserisci, che servono per inserire caratteri speciali, per inserire campi di un file attivo di tipo database, utile ad esempio per fare lettere personalizzate, e per inserire grafici, costruiti con il foglio di calcolo, nella pagina.

Sempre da Modifica si accede alla gestio-

Molto comoda ed evoluta è la gestione dei font, che è printer dipendente, nel senso che si possono scegliere solo i font effettivamente disponibili sulla stampante dichiarata in fase di installazione.

# I moduli principali Spreadsheet alias FC

Il foglio è paragonabile, in termini di funzionalità al Lotus 123, versione 1.A, con alcune differenze. La prima è che il numero delle righe è dimezzato, e la seconda è che non esistono funzioni di database, che sono evidentemente delegate al modulo apposito (fig. 7).

Legge file scritti con l'123, salvo che perde le funzioni che non riconosce. Una curiosità sta nel fatto che le funzioni, che in 123 cominciano con la chiocciolina, qui cominciano con un uguale, anche se si digita per abitudine il carattere chiocciolina.

Per il resto non c'è molto da dire salvo che le operazioni di blocco si eseguono in collaborazione tra il menu Seleziona e il menu Modifica.

In più rispetto al 123 «liscio» c'è la possibilità di definire i font del contenuto delle celle e i loro attributi, la possibilità di eseguire una «copia speciale» con cui si copia il formato e non il contenuto, e la copia facilitata su celle contigue.

## I moduli principali Il Filer alias DB

Come nella vecchia versione, il modulo DB si appoggia dichiaratamente al foglio di calcolo, in quanto i dati risiedono fisicamente su un foglio nel quale in ogni riga c'è un record e in ogni colonna c'è un campo (fig. 8).

L'archivio si costruisce attraverso una modalità «full screen» che si chiama Struttura. In pratica occorre digitare le parti fisse della maschera ed in corrispondenza di un campo digitare il carattere due punti e il numero dei caratteri desiderati.

I caratteri possono essere al massimo 256 e in questo caso il campo può essere sviluppato su più righe.

In pratica l'archivio può essere visto in forma modulo, che si chiama Struttura, e in forma lista, che si chiama Elenco. Poiché ambedue queste viste sono operative si può scegliere tra una modalità di lavoro sul singolo record, ad esempio in fase di aggiornamento, e una modalità su gruppi di record, per operazioni di editing a blocchi.

Utile è la possibilità di impostare nei campi sia dei valori di default sia dei valori calcolati, il cui contenuto quindi deriva da una formula che fa riferimento ad altri campi. Questa possibilità è utilizzabile anche in sede di costruzione di un Report.

Oltre alle modalità operative Struttura ed Elenco, sono presenti altre due modalità, quella che serve per eseguire delle Query, e quella che serve per realizzare dei Report, che Works continua a chiamare Relazioni, parola che considero tabù in quanto nel mondo dei DBMS ha tutt'altro significato, e su

*Figura* Il - *Microsoft Works 2.0 - Stampa di un documento composito. In questa stampa, che* si *autocommenta, vediamo un esempio di alcune delle sinergie possibili con* il *Works. Nel documento, realizzato con il modulo di elaborazione dei testi, e in cui* si è *un po' esagerato nel differenziare le caratteristiche dei paragrafi, sono stati inseriti un grafico e una tabella fatti con lo Spreadsheet.*

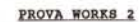

**Prov. di cc.pos;zione htu con l'IicrOloft WOrh**

Questo testo è stato totalmente scritto con il modulo Mord Processor<br>di Microsoft Morks 2, allo scopo di sperimentare, nella prova di Microsomputer.<br>anche le usu potenzialità editoriali.<br>El disto stampato con una stampante

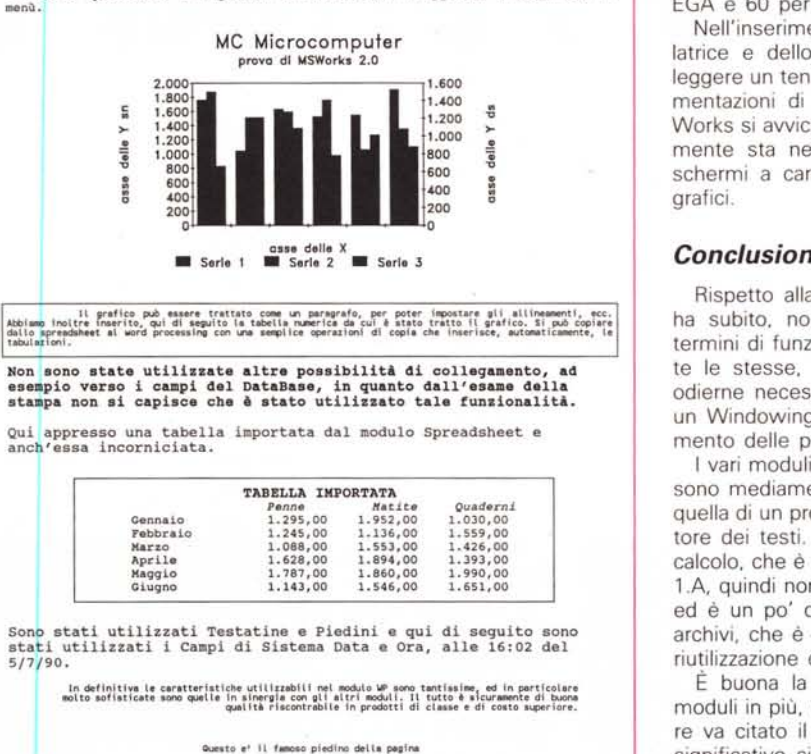

cui sarebbe meglio, sempre a mio parere, non equivocare. La Query, owero la ricerca di record che soddisfino una certa condizione, si realizza attraverso il menu Seleziona, che consente varie cosette, come l'impostazione delle condizioni di ricerca, l'impostazione delle condizioni di ordinamento, e infine il lancio della funzionalità.

Il Report, alias Relazione, serve per stampare, per visualizzare, per memorizzare su file, dati opportunamente elaborati dell'archivio.

Opzionando Visualizza Nuova Relazione, Works crea un primo Report standard, con i campi incolonnati. Su tale bozza iniziale si può intervenire per inserire le classiche zone strutturali di un tabulato, che sono le intestazioni generali, le intestazioni di pagina, le intestazioni di gruppo (fino a due livelli), i dati veri e propri e poi i dati sommari di gruppo, di pagine e generali.

Si possono inserire campi calcolati, specifici del Report, inoltre si può intervenire su ogni elemento della stampa per definire gli attributi estetici del singolo componente.

Report e Query (alias Relazioni e Ricerche) possono essere salvati per usi successivi, e possono lavorare insieme, nel senso che si producono in stampa solo i dati che rispettano le condizioni di ricerca.

## *La sezione grafica*

Il modulo grafico non è un modulo di dignità analoga all'FC, al OB o all'ET, in quanto viene attivato come una qualsiasi funzionalità del foglio di calcolo. Questa dipendenza esiste realmente in quanto si possono graficare solo dati numerici presenti nel foglio di calcolo (in fig. 9 una preview).

Il dialogo con lo strumento avviene attraverso una serie di piccole finestre nelle quali vanno inserite le varie impostazioni.

Gli aspetti interessanti riguardano la buona dotazione di tipologie di diagrammi e di funzionalità, poi la possibilità di utilizzare due scale e diagrammi di tipo «misto», nonché la possibilità di riversare il disegno in una pagina dell'elaboratore dei testi.

Un aspetto negativo è che il grafico non può apparire in una finestra accanto ad un'altra con i dati da cui è stato generato, ma se visualizzato a video lo vuole tutto per sé,

# *AI lavoro*

Il lavoro sia con il mouse che con la tastiera è agevole e i vari comandi si trovano facilmente. Il Windowing, in ambedue i casi, è efficace e questo è importante quando si sviluppano lavori su più file (fig. 10).

Facili ed efficaci i comandi a cavallo tra i moduli, anche se mancano del tutto servizi e funzioni di «hot linking».

Comoda la possibilità di switchare al volo tra varie modalità operative, ad esempio per passare a schermate con più righe (43 per EGA e 60 per VGA)

Nell'inserimento dell'Orologio, della Calcolatrice e dello Shell verso il OOS, si può leggere un tentativo di allineamento alle strumentazioni di Windows, al quale in fondo Works si avvicina un po'. La differenza ovviamente sta nel fatto che Works lavora su schermi a carateri e Windows su schermi grafici.

Rispetto alla prima versione il Works 2.0 ha subito, non tanto un miglioramento in termini di funzionalità, che sono praticamente le stesse, quanto un adeguamento alle odierne necessità operative, che richiedono un Windowing reale e un massimo sfruttamento delle possibili sinergie tra prodotti.

I vari moduli di Works presi singolarmente sono mediamente di buona qualità. È pari a quella di un prodotto «stand alone» l'elaboratore dei testi. È di media qualità il foglio di calcolo, che è allineato al Lotus 123 versione 1.A, quindi non dispone di funzioni di stringa ed è un po' di livello inferiore il gestore di archivi, che è fin troppo sfacciatamente una riutilizzazione del foglio di calcolo.

È buona la dotazione di accessori, sia i moduli in più, che le utility varie. In particolare va citato il modulo Comunicazioni che è significativo sia presente in un prodotto dichiaratamente «entry level», a dimostrazione del fatto che l'utilizzo del modem e in generale delle comunicazioni è una necessità di tutti.

AI di là dell'analisi spicciola sulle singole funzionalità, che sono comunque più che sufficienti per un utilizzatore normale, vanno sottolineati i vantaggi del Works, che sono la completa sinergia tra i moduli, la facilità d'apprendimento, e conseguentemente d'uso da parte del principiante, e il bassissimo prezzo.

L'insieme di questi fattori dovrebbe far riflettere soprattutto questi ultimi, i principianti, che desiderosi di apprendere, ma incerti sul come cominciare, sono sviati dai consigli dei cosiddetti «esperti» che cercano di imporre le proprie e personalissime idee.

Un altro vantaggio sta nella propedeuticità del Works rispetto a prodotti di classe superiore. In particolare ci riferiamo ad Excel, che può leggere file \*.WKS realizzati con il foglio di calcolo di Works, e ci riferiamo a Word, verso il quale Works può esportare documenti.

Cominciando con Works l'investimento economico è minimo, e quello che si apprende è comunque un patrimonio culturale riutilizzabile, se necessario, in futuro con qualsiasi altro prodotto di classe e prezzo superiori.